# <span id="page-0-0"></span>**Dell™ Vostro™ A90 Manual de serviço**

[Antes de começar](file:///C:/data/systems/vosA90/pb/SM/before.htm#wp1435071) [Tampa do módulo](file:///C:/data/systems/vosA90/pb/SM/base.htm#wp1223477) [Módulo de memória](file:///C:/data/systems/vosA90/pb/SM/memory.htm#wp1180190) [Disco de estado sólido](file:///C:/data/systems/vosA90/pb/SM/ssd.htm#wp1109848) [Mini-Card de rede sem fio](file:///C:/data/systems/vosA90/pb/SM/minicard.htm#wp1183585) [Teclado](file:///C:/data/systems/vosA90/pb/SM/keyboard.htm#wp1183262) [Apoio para as mãos](file:///C:/data/systems/vosA90/pb/SM/palmrest.htm#wp1056158) [Placa interna com a tecnologia sem fio Bluetooth](file:///C:/data/systems/vosA90/pb/SM/btooth.htm#wp1179885)®

#### [Placa do botão liga/desliga](file:///C:/data/systems/vosA90/pb/SM/power.htm#wp1179885) [Vídeo](file:///C:/data/systems/vosA90/pb/SM/display.htm#wp1109848) [Alto-falante](file:///C:/data/systems/vosA90/pb/SM/speaker.htm#wp1038494)  [Câmera](file:///C:/data/systems/vosA90/pb/SM/camera.htm#wp1084976) [Placa de sistema](file:///C:/data/systems/vosA90/pb/SM/sysboard.htm#wp1000473) **[Microfone](file:///C:/data/systems/vosA90/pb/SM/mic.htm#wp1180150)** [Bateria de célula tipo moeda](file:///C:/data/systems/vosA90/pb/SM/coinbatt.htm#wp1179886) [Como atualizar o BIOS](file:///C:/data/systems/vosA90/pb/SM/bios.htm#wp1084976)

# **Notas, Avisos e Advertências**

**A NOTA:** Uma NOTA indica informações importantes para utilizar melhor o computador.

**AVISO:** Um AVISO indica riscos para o hardware ou riscos de perda de dados e fornece informações sobre como evitar o problema.

**ADVERTÊNCIA: Uma ADVERTÊNCIA indica um potencial de danos ao equipamento, de lesões corporais ou mesmo de morte.** 

# **As informações deste documento estão sujeitas a alterações sem aviso prévio. © 2008 Dell Inc. Todos os direitos reservados.**

É terminantemente proibida qualquer forma de reprodução deste produto sem a permissão por escrito da Dell Inc.

Marcas comerciais usadas neste texto: *Dell,* o logotipo *DELL e Vostro* **são marcas comerciais da Dell Inc.;** *Bluetooth* é uma ma**rca comercial registrada de propriedade da Bluetooth<br>SIG, Inc. e é usada pela Dell sob lic** 

Os demais nomes e marcas comerciais podem ser usados neste documento como referência às entidades que reivindicam essas marcas e nomes ou a seus produtos. A Dell Inc.<br>declara que não tem interesse de propriedade sobre marc

Setembro de 2009 Rev. A01

### **Tampa do módulo Dell™ Vostro™ A90 Manual de serviço**

- [Como remover a tampa do módulo](#page-1-0)  Como recolocar a tampa do módulo
	- ADVERTENCIA: Antes de trabalhar na parte interna do computador, siga as instruções de segurança fornecidas com o computador. Para obter<br>mais informações sobre as melhores práticas de segurança, consulte a página inicial so
- ADVERTENCIA: Antes de executar estes procedimentos, desligue o computador, desconecte o adaptador CA da tomada elétrica e do computador,<br>desconecte o modem da tomada na parede e do computador e remova quaisquer outros cabo
- AVISO: Para evitar descargas eletrostáticas, elimine a eletricidade estática do seu corpo usando uma pulseira antiestática ou toque periodicamente em<br>uma superfície metálica não pintada (por exemplo, um conector na parte t

# <span id="page-1-0"></span>**Como remover a tampa do módulo**

- 1. Siga as instruções descritas em **[Antes de começar](file:///C:/data/systems/vosA90/pb/SM/before.htm#wp1435071)**.
- 2. Remova os dois parafusos da tampa do módulo.
- 3. Levante e remova a tampa do computador em um ângulo como mostra a figura.

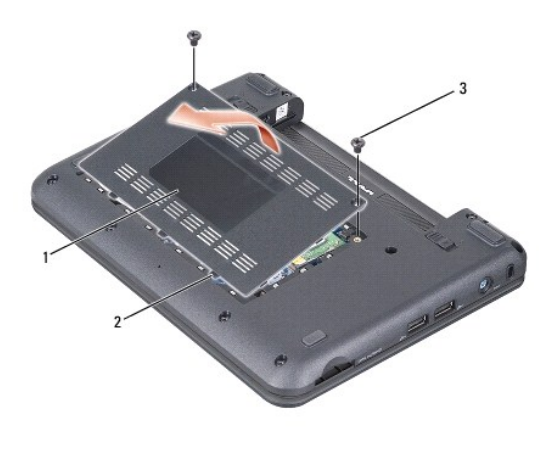

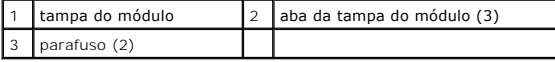

# <span id="page-1-1"></span>**Como recolocar a tampa do módulo**

- 1. Alinhe as abas da tampa do módulo com a parte inferior do computador e recoloque gentilmente a tampa do módulo.
- 2. Recoloque e aperte os dois parafusos na tampa do módulo.
- 3. Deslize a bateria no compartimento até ouvir um clique indicando que ela está encaixada.
- 4. Deslize a trava do compartimento de bateria até a posição travada.

# **Antes de começar**

**Dell™ Vostro™ A90 Manual de serviço** 

- $\bullet$  Ferramentas recomendadas
- [Como desligar o computador](#page-2-1)
- [Antes de trabalhar na parte interna do computador](#page-2-2)

Esta seção descreve os procedimentos para a remoção e a instalação dos componentes do computador. A menos que seja especificado de outra forma,<br>supõem-se que as seguintes condições são verdadeiras:

- 1 Foram executadas as etapas em [Como desligar o computador](#page-2-1) e [Antes de trabalhar na parte interna do computador.](#page-2-2)
- l As informações de segurança fornecidas com o computador foram lidas*.*
- l Um componente pode ser substituído ou, se tiver sido adquirido separadamente, ele pode ser instalado executando o procedimento de remoção na ordem inversa.

### <span id="page-2-0"></span>**Ferramentas recomendadas**

Os procedimentos descritos neste documento poderão exigir as seguintes ferramentas:

- l Chave de fenda pequena
- l Chave Phillips
- l CD com o programa de atualização do Flash BIOS

**A** NOTA: CD com o programa de atualização do Flash BIOS fornecido apenas em alguns países quando a placa de sistema é substituída.

# <span id="page-2-1"></span>**Como desligar o computador**

AVISO: Para evitar a perda de dados, salve e feche todos os arquivos e saia dos programas abertos antes de desligar o computador.

- 1. Salve e feche todos os arquivos abertos e saia de todos os programas que também estiverem abertos.
- 2. Desative o sistema operacional:

*Windows*® *XP*:

Clique em **Iniciar**® **Desligar**® **Desligar**.

*Ubuntu*® *Dell Desktop*:

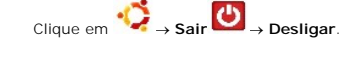

*Ubuntu*® *Classic Desktop*:

Clique em ® **Desligar**.

3. Certifique-se de que o computador e todos os dispositivos conectados estejam desligados. Se o computador e os dispositivos conectados não forem desligados automaticamente ao desativar o sistema operacional, pressione e mantenha pressionado o botão liga/desliga até desligá-los.

### <span id="page-2-2"></span>**Antes de trabalhar na parte interna do computador**

Use as instruções de segurança abaixo para ajudar a proteger o computador contra danos em potencial e para ajudar a garantir a sua segurança pessoal.

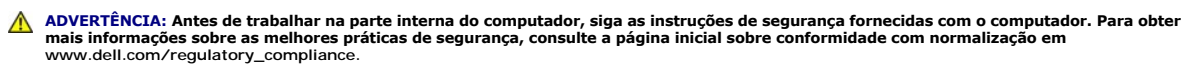

- AVISO: Manuseie os componentes e as placas com cuidado. Não toque nos componentes ou nos contatos das placas. Segure uma placa pelas suas<br>bordas ou pelo suporte de montagem de metal. Segure os componentes, como processador
- $\Lambda$ **ADVERTENCIA:** vários reparos podem ser feitos apenas por um técnico com certificação. Você deve executar apenas reparos simples ou solucionar<br>problemas simples conforme autorizado na documentação do produto, ou conforme i

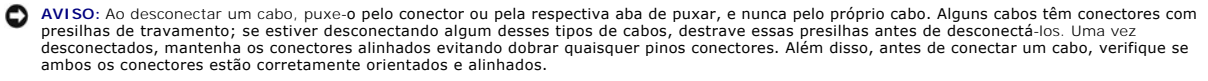

**AVISO:** Para evitar danos ao computador, execute o procedimento a seguir antes de começar a trabalhar em sua parte interna.

1. Verifique se a superfície de trabalho está nivelada e limpa para evitar que a tampa do computador sofra arranhões.

- 2. Desligue o computador (consulte [Como desligar o computador](#page-2-1)).
- 3. Se o computador estiver conectado a um dispositivo de acoplamento (acoplado), desacople-o. Consulte a documentação fornecida com o dispositivo de acoplamento para obter instruções.
- 4. Pressione e ejete todas as placas instaladas do leitor de cartão de memória 3 em 1.

**AVISO:** Para desconectar o cabo de rede, primeiro desconecte-o do computador e, em seguida, desconecte-o do dispositivo de rede.

- 5. Desconecte todos os cabos telefônicos ou de rede do computador.
- 6. Desconecte o computador e todos os dispositivos conectados de suas tomadas elétricas.

**AVISO:** Para evitar danos à placa de sistema, remova a bateria de seu compartimento antes de fazer a manutenção do computador.

0 **AVISO**: Para evitar danos ao computador, use somente a bateria projetada para este computador Dell. Não use baterias projetadas para outros<br>computadores Dell.

7. Vire o computador com a parte de baixo para cima.

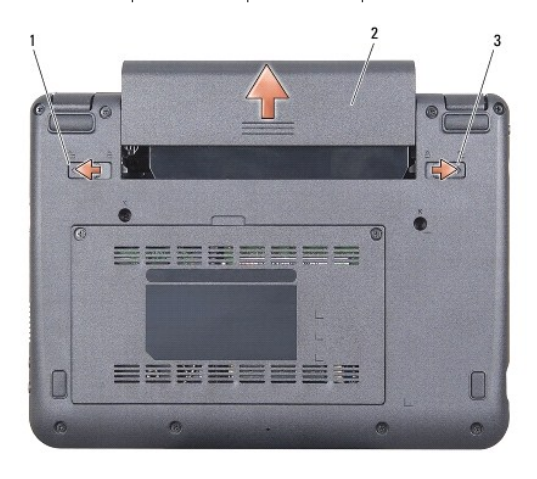

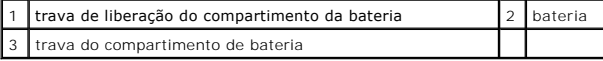

8. Deslize a trava de liberação do compartimento da bateria e a trava do compartimento de bateria até as bordas externas.

9. Deslize a bateria para removê-la do compartimento.

10. Desvire o computador, abra a tela e pressione o botão liga/desliga para aterrar a placa de sistema.

#### **Como atualizar o BIOS Dell™ Vostro™ A90 Manual de serviço**

- [Como atualizar o BIOS usando um CD](#page-4-0)
- Como atualizar o BIOS a partir do disco de estado
- Como atualizar o BIOS a partir do disco de estado sólido no Ubuntu®

Se tiver sido fornecido um CD do programa de atualização do BIOS com a nova placa de sistema, atualize o BIOS a partir do CD. Se você não tem um CD do<br>programa de atualização do BIOS, atualize o BIOS a partir da unidade de

**NOTA:** O computador pode ou não ser fornecido com uma unidade óptica externa. Use uma unidade óptica externa ou qualquer dispositivo de armazenamento externo para os procedimentos que envolvam discos.

# <span id="page-4-0"></span>**Como atualizar o BIOS usando um CD**

1. Certifique-se de que o adaptador CA está conectado e que a bateria principal está instalada corretamente.

**NOTA:** Se você usar o CD do programa de atualização do BIOS para atualizar o BIOS, configure o computador para inicializar a partir do CD antes de nserir o mesmo na unidade

**NOTA: O computador pode ou não ser fornecido com uma unidade óptica externa. Use uma unidade óptica externa ou qualquer dispositivo de<br>armazenamento externo para os procedimentos que envolvam discos.** 

2. Insira o CD do programa de atualização do BIOS e ligue o computador.

Siga as instruções que são exibidas na tela. O computador continua a inicializar e atualiza o novo BIOS. Quando a atualização estiver concluída, o computador reinicializará automaticamente.

- 3. Pressione <0> durante o POST para entrar no programa de configuração do sistema.
- 4. Pressione <Fn> e <F9> para redefinir os padrões do computador.
- 5. Pressione <Esc>, selecione **Save changes and reboot** (Salvar mudanças e reinicializar) e pressione <Enter> para salvar as mudanças feitas à configuração.
- 6. Remova o CD do programa de atualização do BIOS da unidade e reinicie o computador.

# <span id="page-4-1"></span>**Como atualizar o BIOS a partir do disco de estado sólido no Windows® XP**

- 1. Certifique-se de que o adaptador CA está conectado, que a bateria principal está instalada corretamente e que um cabo de rede está conectado.
- 2. Ligue o computador.
- 3. Localize o arquivo mais recente de atualização do BIOS do seu computador no site **support.dell.com** (em inglês).
- 4. Clique em **Download Now** (Fazer download agora) para baixar o arquivo.
- 5. Se a janela Export Compliance Disclaimer (Exoneração de responsabilidade sobre compatibilidade com as leis de exportação) aparecer, clique em Yes,<br>I Accept this Agreement (Sim, eu aceito este contrato).

A janela **File Download** (Download de arquivo) é exibida.

6. Clique em **Save this program to disk** (Salvar este programa no disco) e clique em **OK**.

A janela **Save In** (Salvar em) é exibida.

- 7. Clique na "seta para baixo" para ver o menu **Save In** (Salvar em), selecione **Desktop** (Área de trabalho) e clique em **Save** (Salvar).
- 8. Clique em **Close** (Fechar) se a janela **Download Complete** (Download concluído) for mostrada.

O ícone do arquivo é exibido na área de trabalho e é intitulado da mesma forma que o arquivo baixado de atualização do BIOS.

9. Clique duas vezes no ícone do arquivo mostrado na área de trabalho e siga as instruções apresentadas na tela.

# <span id="page-5-0"></span>**Como atualizar o BIOS a partir do disco de estado sólido no Ubuntu®**

- 1. Certifique-se de que o adaptador CA está conectado e que a bateria principal está instalada corretamente.
- 2. Ligue o computador.

**NOTA: O computador pode ou não ser fornecido com uma unidade óptica externa. Use uma unidade óptica externa ou qualquer dispositivo de<br>armazenamento externo para os procedimentos que envolvam discos.** 

3. Clique em <sup>● ● ●</sup> → Places (Locais)→ Documents (Documentos).

- 4. Crie uma nova pasta e nomeie-a **BIOS**.
- 5. Localize o arquivo mais recente de atualização do BIOS do seu computador no site **support.dell.com** (em inglês).
- 6. Clique em **Download Now** (Fazer download agora) para baixar o arquivo.
- 7. Se a janela Export Compliance Disclaimer (Exoneração de responsabilidade sobre compatibilidade com as leis de exportação) aparecer, clique em Yes,<br>I Accept this Agreement (Sim, eu aceito este contrato).

A janela **File Download** (Download de arquivo) é exibida.

8. Clique em **Save this program to disk** (Salvar este programa no disco) e clique em **OK**.

A janela **Save In** (Salvar em) é exibida.

- 9. Clique na "seta para baixo" para ver o menu Save In (Salvar em), selecione Documents (Documentos)→ BIOS e clique em Save (Salvar).
- 10. Clique em **Close** (Fechar) se a janela **Download Complete** (Download concluído) for mostrada.
- 11. Abra o aplicativo de linha de comando do terminal e proceda como a seguir:
	- a. Digite sudo -s
	- b. Digite a sua senha
	- c. Digite cd Documents
	- d. Digite cd BIOS
	- e. Digite ./a90A00

A mensagem flash start... (atualização iniciada...) é exibida.

O computador irá reiniciar automaticamente assim que a atualização do BIOS estiver concluída.

# **Placa interna com a tecnologia sem fio Bluetooth® Dell™ Vostro™ A90 Manual de serviço**

Como remover a placa

Como recolocar a placa

ADVERTENCIA: Antes de trabalhar na parte interna do computador, siga as instruções de segurança fornecidas com o computador. Para obter<br>mais informações sobre as melhores práticas de segurança, consulte a página inicial so

AVISO: Para evitar descargas eletrostáticas, elimine a eletricidade estática do seu corpo usando uma pulseira antiestática ou toque periodicamente em<br>uma superfície metálica não pintada (por exemplo, um conector na parte t

Se você adquiriu uma placa com a tecnologia sem fio Bluetooth com seu computador, ela já virá instalada.

### <span id="page-6-0"></span>**Como remover a placa**

- 1. Siga as instruções descritas em [Antes de começar](file:///C:/data/systems/vosA90/pb/SM/before.htm#wp1435071).
- 2. Remova a tampa do módulo de memória (consulte [Como remover a tampa do módulo](file:///C:/data/systems/vosA90/pb/SM/base.htm#wp1223484)).
- 3. Remova o teclado (consulte [Como remover o teclado\)](file:///C:/data/systems/vosA90/pb/SM/keyboard.htm#wp1179911).
- 4. Remova o apoio para as mãos (consulte [Como remover o apoio para as mãos](file:///C:/data/systems/vosA90/pb/SM/palmrest.htm#wp1056161)).
- 5. Vire o apoio para as mãos ao contrário.
- 6. Remova os dois parafusos que prendem a placa ao apoio para as mãos.
- 7. Levante e retire a placa do apoio para as mãos.

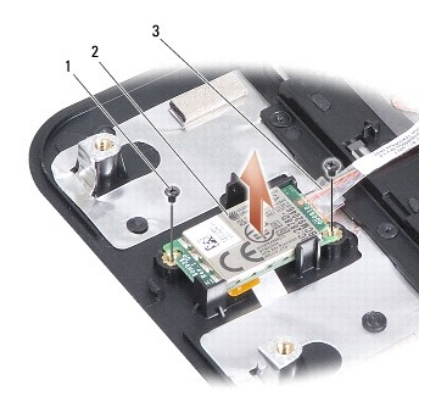

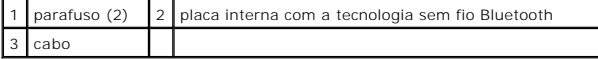

# <span id="page-6-1"></span>**Como recolocar a placa**

- 1. Insira a placa no slot e recoloque os dois parafusos.
- 2. Vire o apoio para as mãos ao contrário.
- 3. Recoloque o apoio para as mãos (consulte [Como recolocar o apoio para as mãos](file:///C:/data/systems/vosA90/pb/SM/palmrest.htm#wp1056092))
- 4. Recoloque o teclado (consulte [Como recolocar o teclado\)](file:///C:/data/systems/vosA90/pb/SM/keyboard.htm#wp1183114).
- 5. Recoloque a tampa do módulo de memória (consulte [Como recolocar a tampa do módulo](file:///C:/data/systems/vosA90/pb/SM/base.htm#wp1224432)).
- 6. Deslize a bateria no compartimento até ouvir um clique indicando que está encaixada e deslize a trava do compartimento de bateria até a posição travada.

### **Câmera**

**Dell™ Vostro™ A90 Manual de serviço** 

# [Como remover a câmera](#page-8-0)

[Como recolocar a câmera](#page-8-1) 

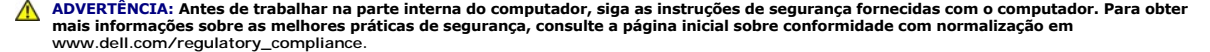

AVISO: Para evitar descargas eletrostáticas, elimine a eletricidade estática do seu corpo usando uma pulseira antiestática ou toque periodicamente em<br>uma superfície metálica não pintada (por exemplo, um conector na parte t

### <span id="page-8-0"></span>**Como remover a câmera**

- 1. Siga as instruções descritas em **[Antes de começar](file:///C:/data/systems/vosA90/pb/SM/before.htm#wp1435071)**.
- 2. Remova a tampa do módulo de memória (consulte [Como remover a tampa do módulo](file:///C:/data/systems/vosA90/pb/SM/base.htm#wp1223484)).
- 3. Remova o teclado (consulte [Como remover o teclado\)](file:///C:/data/systems/vosA90/pb/SM/keyboard.htm#wp1179911).
- 4. Remova o apoio para as mãos (consulte [Como remover o apoio para as mãos](file:///C:/data/systems/vosA90/pb/SM/palmrest.htm#wp1056161)).
- 5. Remova o conjunto de vídeo (consulte [Como remover o conjunto de vídeo](file:///C:/data/systems/vosA90/pb/SM/display.htm#wp1198309))
- 6. Remova a tampa frontal da tela (consulte [Como remover a tampa frontal da tela](file:///C:/data/systems/vosA90/pb/SM/display.htm#wp1198328)).
- 7. Desconecte o cabo da câmera do conector.
- 8. Remova a placa da câmera.

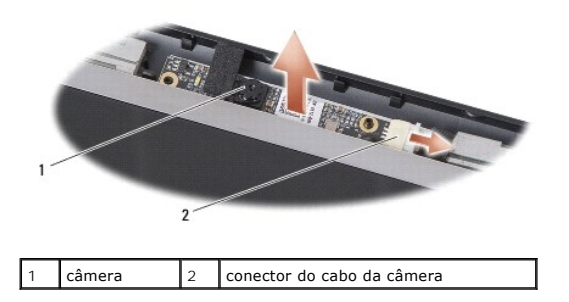

# <span id="page-8-1"></span>**Como recolocar a câmera**

- 1. Alinhe a placa da câmera sobre os orifícios do slot e gentilmente recoloque-a.
- 2. Reconecte o cabo da câmera ao conector.
- 3. Recoloque a tampa frontal da tela (consulte [Como recolocar a tampa frontal da tela](file:///C:/data/systems/vosA90/pb/SM/display.htm#wp1192949)).
- 4. Recoloque o conjunto de vídeo (consulte [Como recolocar o conjunto de vídeo](file:///C:/data/systems/vosA90/pb/SM/display.htm#wp1195373)).
- 5. Recoloque o apoio para as mãos (consulte [Como recolocar o apoio para as mãos](file:///C:/data/systems/vosA90/pb/SM/palmrest.htm#wp1056092)).
- 6. Recoloque o teclado (consulte [Como recolocar o teclado\)](file:///C:/data/systems/vosA90/pb/SM/keyboard.htm#wp1183114).
- 7. Recoloque a tampa do módulo de memória (consulte [Como recolocar a tampa do módulo](file:///C:/data/systems/vosA90/pb/SM/base.htm#wp1224432)).
- 8. Deslize a bateria no compartimento até ouvir um clique indicando que está encaixada e deslize a trava do compartimento de bateria até a posição travada.

# **Bateria de célula tipo moeda**

**Dell™ Vostro™ A90 Manual de serviço** 

- [Como remover a bateria de célula tipo moeda](#page-10-0)
- Como recolocar a bateria de célula tipo m
- ADVERTENCIA: Antes de trabalhar na parte interna do computador, siga as instruções de segurança fornecidas com o computador. Para obter<br>mais informações sobre as melhores práticas de segurança, consulte a página inicial so **www.dell.com/regulatory\_compliance.**
- **AVISO:** Para evitar descargas eletrostáticas, elimine a eletricidade estática do seu corpo usando uma pulseira antiestática ou toque periodicamente em uma superfície metálica não pintada (por exemplo, um conector na parte traseira do computador).

**AVISO:** Para evitar danos à placa de sistema, remova a bateria de seu compartimento antes de começar a trabalhar na parte interna do computador.

### <span id="page-10-0"></span>**Como remover a bateria de célula tipo moeda**

- 1. Siga as instruções descritas em [Antes de começar](file:///C:/data/systems/vosA90/pb/SM/before.htm#wp1435071).
- 2. Remova a tampa do módulo de memória (consulte [Como remover a tampa do módulo](file:///C:/data/systems/vosA90/pb/SM/base.htm#wp1223484)).
- 3. Remova o teclado (consulte [Como remover o teclado\)](file:///C:/data/systems/vosA90/pb/SM/keyboard.htm#wp1179911).
- 4. Remova o apoio para as mãos (consulte [Como remover o apoio para as mãos](file:///C:/data/systems/vosA90/pb/SM/palmrest.htm#wp1056161)).
- 5. Remova o conjunto de vídeo (consulte [Como remover o conjunto de vídeo](file:///C:/data/systems/vosA90/pb/SM/display.htm#wp1198309)).
- 6. Remova a placa de sistema (consulte [Como remover a placa do sistema](file:///C:/data/systems/vosA90/pb/SM/sysboard.htm#wp1032066)).
- 7. Vire a placa de sistema.
- 8. Desconecte o cabo da bateria de célula tipo moeda do conector na placa de sistema.
- 9. Remova a bateria de célula tipo moeda.

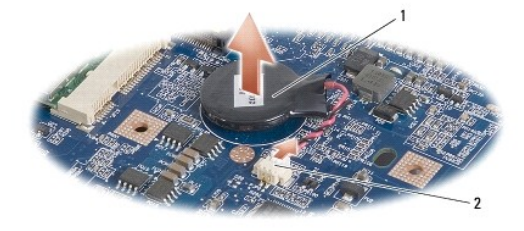

 $\vert$  1  $\vert$  bateria de célula tipo moeda  $\vert$  2  $\vert$  conector do cabo da bateria de célula tipo moeda

# <span id="page-10-1"></span>**Como recolocar a bateria de célula tipo moeda**

- 1. Recoloque a bateria de célula tipo moeda.
- 2. Conecte o cabo da bateria de célula tipo moeda ao conector na placa de sistema e mantenha a bateria de célula tipo moeda no lugar.
- 3. Recoloque a placa de sistema (consulte [Como substituir a placa de sistema](file:///C:/data/systems/vosA90/pb/SM/sysboard.htm#wp1037131))
- 4. Recoloque o conjunto de vídeo (consulte [Como recolocar o conjunto de vídeo](file:///C:/data/systems/vosA90/pb/SM/display.htm#wp1195373)).
- 5. Recoloque o apoio para as mãos (consulte [Como recolocar o apoio para as mãos](file:///C:/data/systems/vosA90/pb/SM/palmrest.htm#wp1056092))
- 6. Recoloque o teclado (consulte [Como recolocar o teclado\)](file:///C:/data/systems/vosA90/pb/SM/keyboard.htm#wp1183114).
- 7. Recoloque a tampa do módulo de memória (consulte [Como recolocar a tampa do módulo](file:///C:/data/systems/vosA90/pb/SM/base.htm#wp1224432)).

8. Deslize a bateria principal no compartimento até ouvir um clique indicando que está encaixada e deslize a trava do compartimento de bateria até a posição travada.

# **Vídeo**

**Dell™ Vostro™ A90 Manual de serviço** 

- [Conjunto de vídeo](#page-12-0)
- [Painel frontal da tela](#page-13-0)
- [Painel da tela](#page-14-0)
- [Cabo do painel da tela](#page-15-0)
- ADVERTENCIA: Antes de trabalhar na parte interna do computador, siga as instruções de segurança fornecidas com o computador. Para obter<br>mais informações sobre as melhores práticas de segurança, consulte a página inicial so **www.dell.com/regulatory\_compliance.**
- AVISO: Para evitar descargas eletrostáticas, elimine a eletricidade estática do seu corpo usando uma pulseira antiestática ou toque periodicamente em<br>uma superfície metálica não pintada (por exemplo, um conector na parte t
- AVISO: Para evitar danos à placa de sistema, remova a bateria de seu compartimento antes de começar a trabalhar na parte interna do computador.

# <span id="page-12-0"></span>**Conjunto de vídeo**

### <span id="page-12-1"></span>**Como remover o conjunto de vídeo**

- 1. Siga as instruções descritas em **[Antes de começar](file:///C:/data/systems/vosA90/pb/SM/before.htm#wp1435071)**.
- 2. Remova a tampa do módulo de memória (consulte [Como remover a tampa do módulo](file:///C:/data/systems/vosA90/pb/SM/base.htm#wp1223484)).
- 3. Remova o teclado (consulte [Como remover o teclado\)](file:///C:/data/systems/vosA90/pb/SM/keyboard.htm#wp1179911).
- 4. Remova o apoio para as mãos (consulte [Como remover o apoio para as mãos](file:///C:/data/systems/vosA90/pb/SM/palmrest.htm#wp1056161)).
- 5. Vire o computador, anote o roteamento do cabo e desaloje com cuidado os cabos da antena da Mini-Card de suas guias de roteamento.
- 6. Passe os cabos de antena da Mini-Card pela placa de sistema como mostra a figura.

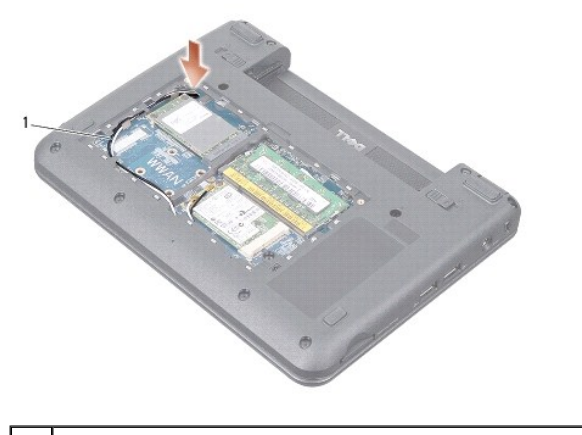

cabos de antena da Mini-Card

- 7. Desconecte os cabos de vídeo e o cabo do alto-falante dos respectivos conectores da placa de sistema.
- 8. Anote o roteamento dos cabos de vídeo e do cabo do alto-falante e desaloje-os com cuidado de suas guias de roteamento como mostra a figura.

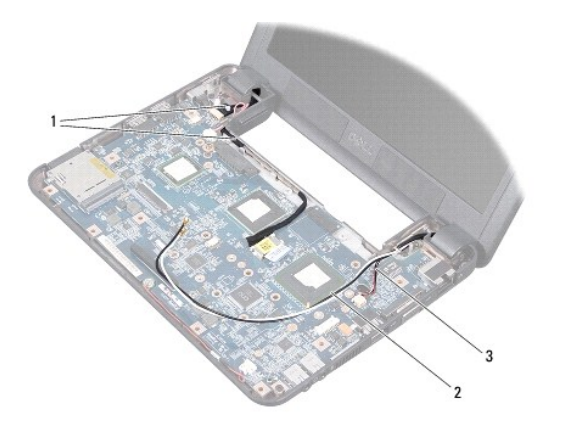

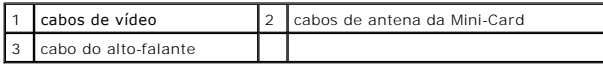

- 9. Remova os dois parafusos das dobradiças do conjunto de vídeo.
- 10. Remova o conjunto de vídeo da base do computador.

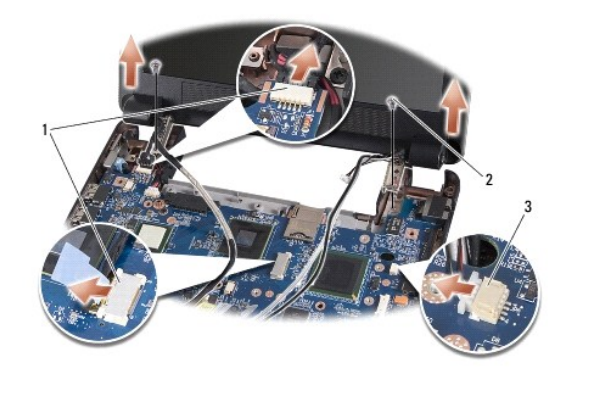

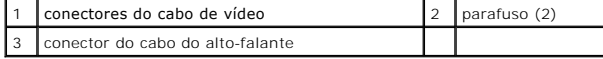

# <span id="page-13-1"></span>**Como recolocar o conjunto de vídeo**

- 1. Alinhe as dobradiças do conjunto de vídeo com os orifícios na base do computador e, em seguida, abaixe a tela para posicioná-lo no devido lugar.
- 2. Recoloque e aperte os dois parafusos da dobradiça do conjunto de vídeo.
- 3. Encaminhe cuidadosamente os cabos de vídeo e o cabo do alto-falante pelas guias de roteamento e conecte-os aos respectivos conectores da placa de sistema.
- 4. Deslize os cabos de antena da Mini-Card pela placa de sistema e para dentro de suas guias de roteamento.
- 5. Recoloque o apoio para as mãos (consulte [Como recolocar o apoio para as mãos](file:///C:/data/systems/vosA90/pb/SM/palmrest.htm#wp1056092)).
- 6. Recoloque o teclado (consulte [Como recolocar o teclado\)](file:///C:/data/systems/vosA90/pb/SM/keyboard.htm#wp1183114).
- 7. Recoloque a tampa do módulo de memória (consulte [Como recolocar a tampa do módulo](file:///C:/data/systems/vosA90/pb/SM/base.htm#wp1224432)).
- 8. Deslize a bateria no compartimento até ouvir um clique indicando que está encaixada e deslize a trava do compartimento de bateria até a posição travada.

## <span id="page-13-0"></span>**Painel frontal da tela**

### <span id="page-14-1"></span>**Como remover a tampa frontal da tela**

**AVISO:** A tampa frontal da tela é extremamente frágil. Tenha cuidado ao removê-la para evitar danos à mesma.

- 1. Siga as instruções descritas em [Como remover o conjunto de vídeo](#page-12-1).
- 2. Com as pontas dos dedos, levante com cuidado a borda interna da tampa frontal da tela.
- 3. Remova a tampa frontal da tela.

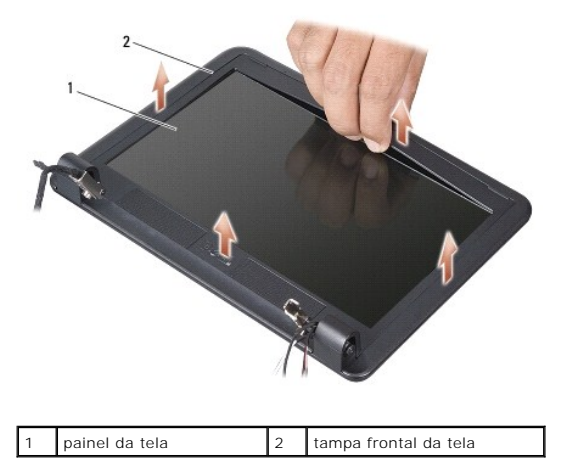

### <span id="page-14-2"></span>**Como recolocar a tampa frontal da tela**

- 1. Realinhe a moldura do vídeo sobre o painel do vídeo e encaixe-a com cuidado.
- 2. Siga as instruções descritas em [Como recolocar o conjunto de vídeo](#page-13-1).

# <span id="page-14-0"></span>**Painel da tela**

# <span id="page-14-3"></span>**Como remover o painel da tela**

- 1. Siga as instruções descritas em [Como remover o conjunto de vídeo](#page-12-1).
- 2. Remova a tampa frontal da tela (consulte [Como remover a tampa frontal da tela](#page-14-1)).
- 3. Remova a câmera (consulte [Como remover a câmera](file:///C:/data/systems/vosA90/pb/SM/camera.htm#wp1126927)).
- 4. Remova os seis parafusos que prendem o painel da tela à tampa.
- 5. Remova o conjunto do painel da tela.

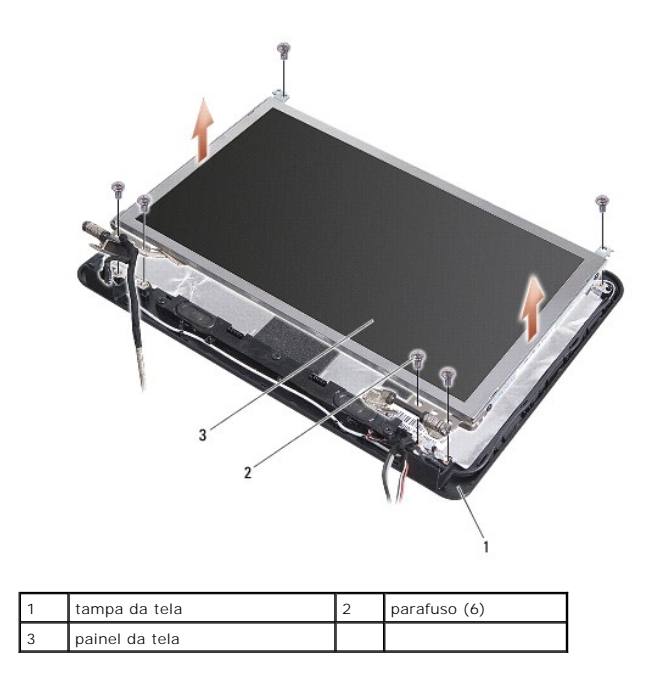

6. Remova os quatro parafusos (dois em cada lado) que prendem os suportes do painel ao painel do vídeo.

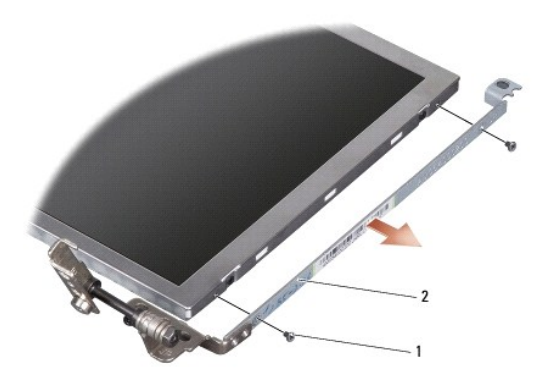

1 parafuso (4 no total, 2 em cada lado)  $2$  suporte do painel do vídeo (1 esquerdo, 1 direito)

# <span id="page-15-1"></span>**Como recolocar o painel da tela**

- 1. Conecte o suporte do vídeo ao painel da tela, recolocando os quatro parafusos (dois parafusos em cada lado do painel).
- 2. Alinhe o conjunto do painel da tela com a tampa da tela e recoloque os seis parafusos.
- 3. Recoloque a câmera (consulte [Como recolocar a câmera](file:///C:/data/systems/vosA90/pb/SM/camera.htm#wp1105539)).
- 4. Recoloque a tampa frontal da tela (consulte [Como recolocar a tampa frontal da tela](#page-14-2)).
- 5. Siga as instruções descritas em [Como recolocar o conjunto de vídeo](#page-13-1).

# <span id="page-15-0"></span>**Cabo do painel da tela**

### **Como remover o cabo do painel da tela**

**A** NOTA: Os cabos e os conectores do painel da tela podem ser diferentes dependendo do painel que você solicitou.

- 1. Siga as instruções descritas em [Como remover o conjunto de vídeo](#page-12-1).
- 2. Remova a tampa frontal da tela (consulte [Como remover a tampa frontal da tela](#page-14-1)).
- 3. Remova a câmera (consulte [Como remover a câmera](file:///C:/data/systems/vosA90/pb/SM/camera.htm#wp1126927)).
- 4. Remova o painel da tela (consulte [Como remover o painel da tela](#page-14-3)).
- 5. Vire o painel da tela e coloque-o sobre uma superfície limpa.
- 6. Levante a fita condutora que prende o cabo flexível ao conector da placa de vídeo e deconecte o cabo flexível.

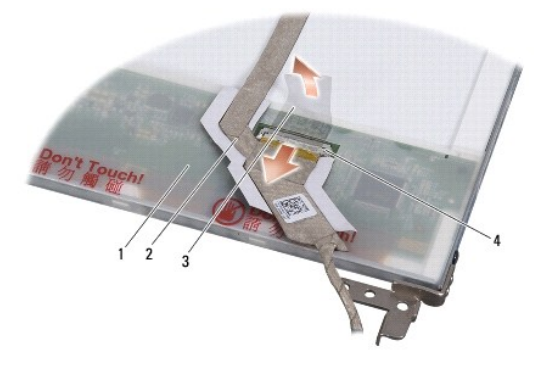

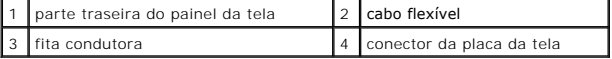

### **Como recolocar o cabo do painel da tela**

- 1. Conecte o cabo flexível ao conector da placa de vídeo e fixe-o com a fita condutora.
- 2. Recoloque o painel da tela (consulte [Como recolocar o painel da tela](#page-15-1)).
- 3. Recoloque a câmera (consulte [Como recolocar a câmera](file:///C:/data/systems/vosA90/pb/SM/camera.htm#wp1105539)).
- 4. Recoloque a tampa frontal da tela (consulte [Como recolocar a tampa frontal da tela](#page-14-2)).
- 5. Siga as instruções descritas em [Como recolocar o conjunto de vídeo](#page-13-1).

 **Teclado Dell™ Vostro™ A90 Manual de serviço** 

- [Como remover o teclado](#page-17-0)
- Como recolocar o teclado

Para obter mais informações sobre o teclado, consulte o *Guia de Tecnologia Dell*.

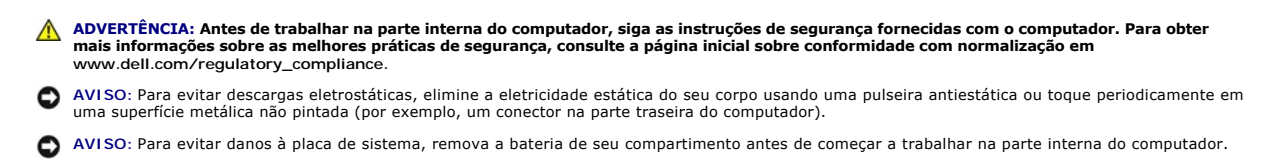

### <span id="page-17-0"></span>**Como remover o teclado**

- 1. Siga as instruções descritas em [Antes de começar](file:///C:/data/systems/vosA90/pb/SM/before.htm#wp1435071).
- 2. Vire o computador com a parte de baixo para cima.

**AVISO**: os revestimentos de teclas no teclado são frágeis, facilmente retirados e sua substituição é muito demorada. Cuidado ao remover e manusear<br>o teclado.

**AVISO:** Seja extremamente cuidadoso ao remover e manusear o teclado. A negligência no comprimento desta instrução pode causar arranhões ao painel da tela.

3. Remova os dois parafusos da base do computador.

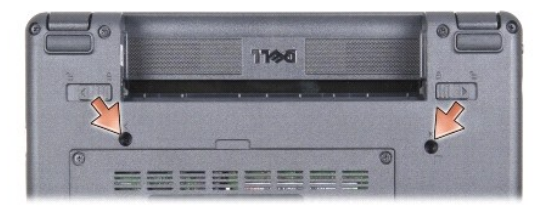

- 4. Vire o computador para cima e abra a tela.
- 5. Levante cuidadosamente o teclado e segure-o para ter acesso ao conector do teclado.

**AVISO:** As abas de fixação que prendem o cabo do teclado à placa de sistema são frágeis. Para evitar danos às abas de fixação, não as empurre muito.

6. Force a saída das abas que prendem o cabo do teclado à placa de sistema e remova o teclado.

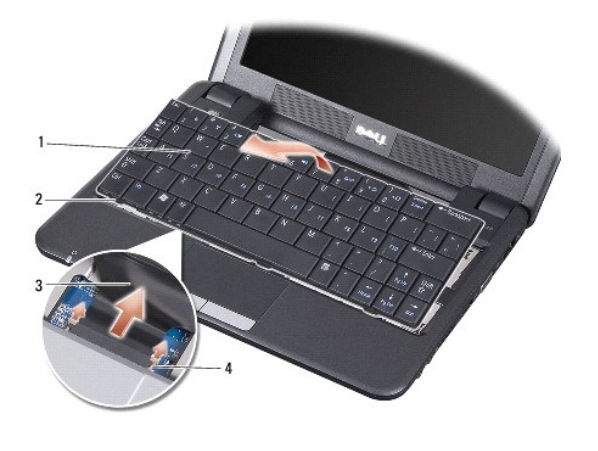

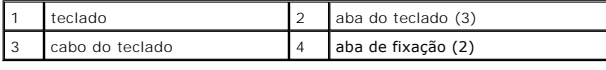

# <span id="page-18-0"></span>**Como recolocar o teclado**

1. Deslize o cabo do teclado para o slot e empurre as abas de fixação para prender o cabo do teclado na placa de sistema.

- **AVISO**: os revestimentos de teclas no teclado são frágeis, facilmente retirados e sua substituição é muito demorada. Cuidado ao remover e manusear<br>o teclado.
- 2. Alinhe as abas do teclado com a parte inferior do apoio para as mãos e mantenha-o no lugar.
- 3. Feche a tela e vire a parte inferior do computador para cima.
- 4. Recoloque os dois parafusos na base do computador.
- 5. Deslize a bateria no compartimento até ouvir um clique indicando que está encaixada e deslize a trava do compartimento de bateria até a posição travada.

### **Módulo de memória Dell™ Vostro™ A90 Manual de serviço**

- [Como remover o módulo de memória](#page-19-0)
- [Como recolocar o módulo de memória](#page-19-1)

**A** ADVERTÊNCIA: Antes de trabalhar na parte interna do computador, siga as instruções de segurança fornecidas com o computador. Para obter **mais informações sobre as melhores práticas de segurança, consulte a página inicial sobre conformidade com normalização em www.dell.com/regulatory\_compliance.**

Você pode aumentar a memória do computador substituindo o módulo de memória atual na placa de sistema por um de maior capacidade. Consulte<br>"Especificações básicas" no Guia de configuração para obter informações sobre a mem

**A NOTA:** Os módulos de memória adquiridos da Dell são cobertos pela garantia do computador.

O seu computador tem um soquete SODIMM acessível pelo usuário que pode ser acessado pela parte inferior do computador.

# <span id="page-19-0"></span>**Como remover o módulo de memória**

AVISO: Para evitar descargas eletrostáticas, elimine a eletricidade estática do seu corpo usando uma pulseira antiestática ou toque periodicamente em<br>uma superfície metálica não pintada (por exemplo, um conector na parte t

O módulo de memória está localizado na parte inferior do computador.

- 1. Siga as instruções descritas em [Antes de começar](file:///C:/data/systems/vosA90/pb/SM/before.htm#wp1435071).
- 2. Remova a tampa do módulo de memória (consulte [Como remover a tampa do módulo](file:///C:/data/systems/vosA90/pb/SM/base.htm#wp1223484))

**AVISO:** Para evitar danos no conector do módulo de memória, não use ferramentas para afastar as presilhas que prendem o módulo.

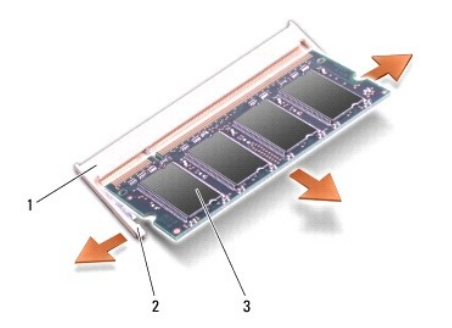

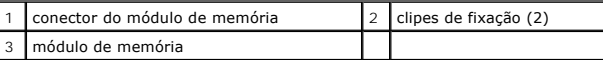

3. Use as pontas dos dedos para afastar cuidadosamente os clipes de fixação de cada extremidade do conector do módulo de memória até que o módulo se solte.

4. Remova o módulo do conector.

# <span id="page-19-1"></span>**Como recolocar o módulo de memória**

AVISO: Para evitar descargas eletrostáticas, elimine a eletricidade estática do seu corpo usando uma pulseira antiestática ou toque periodicamente em<br>uma superfície metálica não pintada (por exemplo, um conector na parte t

1. Siga as instruções descritas em **[Antes de começar](file:///C:/data/systems/vosA90/pb/SM/before.htm#wp1435071)**.

2. Alinhe o entalhe no conector da borda do módulo de memória com a aba no slot do conector do módulo de memória.

3. Deslize o módulo com firmeza no slot em um ângulo de 45 graus e gire-o para baixo até ouvir um clique indicando que está encaixado. Se isso não ocorrer, remova o módulo de memória e instale-o novamente.

**Z** NOTA: Se o módulo de memória não estiver instalado corretamente, o computador poderá não inicializar. Nenhuma mensagem de erro indica essa falha.

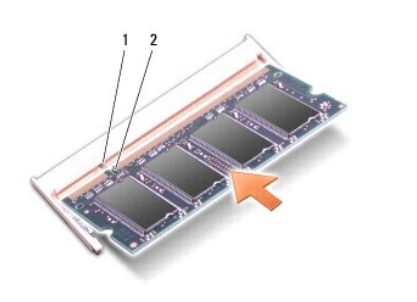

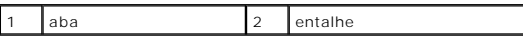

**AVISO:** Se a tampa estiver difícil de fechar, remova o módulo e reinstale-o. Se o fechamento for forçado, o computador poderá ser danificado.

4. Recoloque a tampa do módulo de memória (consulte [Como recolocar a tampa do módulo](file:///C:/data/systems/vosA90/pb/SM/base.htm#wp1224432)).

- 5. Deslize a bateria no compartimento até ouvir um clique indicando que está encaixada e deslize a trava do compartimento de bateria até a posição travada.
- 6. Ligue o computador.

Durante a inicialização, o computador detecta a memória adicional e atualiza automaticamente as informações de configuração do sistema.

Para confirmar a quantidade de memória instalada no computador:

*Windows*® *XP*:

Clique com o botão direito do mouse no ícone Meu computador na área de trabalho e, em seguida, clique em Propriedades→ Geral.

*Ubuntu*®:

Clique em ® **Sistema**® **Administração**® **Monitor do sistema**.

# **Microfone**

**Dell™ Vostro™ A90 Manual de serviço** 

Como remover o microfone **O** Como recolocar o microfone

ADVERTENCIA: Antes de trabalhar na parte interna do computador, siga as instruções de segurança fornecidas com o computador. Para obter<br>mais informações sobre as melhores práticas de segurança, consulte a página inicial so **AVISO:** Para evitar descargas eletrostáticas, elimine a eletricidade estática do seu corpo usando uma pulseira antiestática ou toque periodicamente em uma superfície metálica não pintada (por exemplo, um conector na parte traseira do computador).

AVISO: Para evitar danos à placa de sistema, remova a bateria de seu compartimento antes de começar a trabalhar na parte interna do computador.

# <span id="page-21-0"></span>**Como remover o microfone**

- 1. Siga as instruções descritas em [Antes de começar](file:///C:/data/systems/vosA90/pb/SM/before.htm#wp1435071).
- 2. Remova a tampa do módulo de memória (consulte [Como remover a tampa do módulo](file:///C:/data/systems/vosA90/pb/SM/base.htm#wp1223484)).
- 3. Remova o teclado (consulte [Como remover o teclado\)](file:///C:/data/systems/vosA90/pb/SM/keyboard.htm#wp1179911).
- 4. Remova o apoio para as mãos (consulte [Como remover o apoio para as mãos](file:///C:/data/systems/vosA90/pb/SM/palmrest.htm#wp1056161)).
- 5. Desconecte o cabo do microfone da placa de sistema.
- 6. Remova o microfone da base do computador.

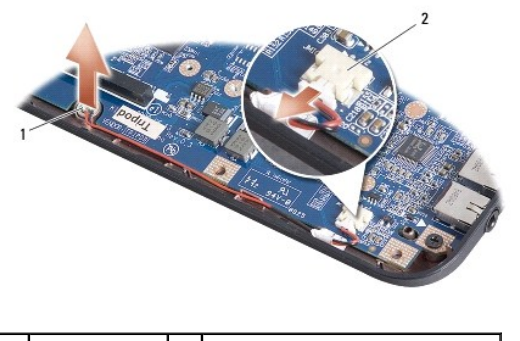

microfone 2 conector do cabo de microfone

## <span id="page-21-1"></span>**Como recolocar o microfone**

- 1. Insira o microfone no slot e conecte o cabo do microfone ao conector na placa de sistema.
- 2. Recoloque o apoio para as mãos (consulte [Como recolocar o apoio para as mãos](file:///C:/data/systems/vosA90/pb/SM/palmrest.htm#wp1056092)).
- 3. Recoloque o teclado (consulte [Como recolocar o teclado\)](file:///C:/data/systems/vosA90/pb/SM/keyboard.htm#wp1183114).
- 4. Recoloque a tampa do módulo de memória (consulte [Como recolocar a tampa do módulo](file:///C:/data/systems/vosA90/pb/SM/base.htm#wp1224432)).
- 5. Deslize a bateria no compartimento até ouvir um clique indicando que está encaixada e deslize a trava do compartimento de bateria até a posição travada.

#### **Mini-Card de rede sem fio Dell™ Vostro™ A90 Manual de serviço**

- [Como remover a Mini-Card](#page-22-0)
- Como trocar a Mini-Card

ADVERTENCIA: Antes de trabalhar na parte interna do computador, siga as instruções de segurança fornecidas com o computador. Para obter<br>mais informações sobre as melhores práticas de segurança, consulte a página inicial so

**AVISO:** Para evitar danos à placa de sistema, remova a bateria de seu compartimento antes de começar a trabalhar na parte interna do computador.

**A NOTA:** A Dell não garante a compatibilidade com miniplacas de terceiros nem dá suporte a essas miniplacas.

Se você comprou uma Mini-Card sem fio com o computador, ela já vem instalada.

O computador suporta um slot de Mini-Card normal de rede local sem fio (WLAN).

*M* NOTA: Dependendo da configuração do computador na época da compra, o slot para Mini-Card pode não ter uma placa instalada nele.

# <span id="page-22-0"></span>**Como remover a Mini-Card**

- 1. Siga as instruções descritas em [Antes de começar](file:///C:/data/systems/vosA90/pb/SM/before.htm#wp1435071).
- 2. Remova a tampa do módulo de memória (consulte [Como remover a tampa do módulo](file:///C:/data/systems/vosA90/pb/SM/base.htm#wp1223484)).

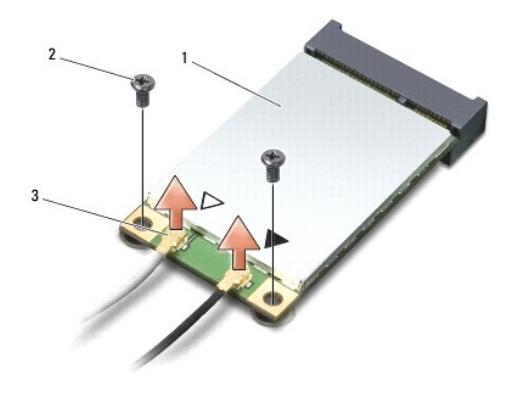

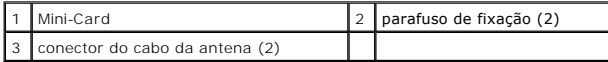

- 3. Desconecte os cabos da antena da Mini-Card.
- 4. Solte a Mini-Card removendo os parafusos de fixação.
- 5. Levante e remova a Mini-Card do respectivo conector da placa de sistema.

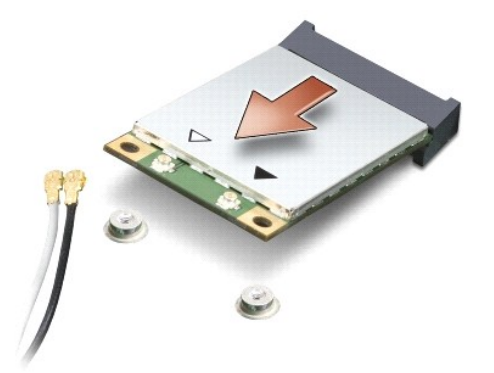

**AVISO:** Quando a Mini-Card não estiver no computador, guarde-a na embalagem protetora antiestática. Consulte as informações sobre proteção contra descarga eletrostática nas informações de segurança fornecidas com o computador.

## <span id="page-23-0"></span>**Como trocar a Mini-Card**

**AVISO:** Os conectores têm formatos especiais para garantir a inserção correta. Se sentir resistência, verifique os conectores na placa e na placa de sistema e realinhe a placa.

AVISO: Para evitar danos à Mini-Card, nunca coloque cabos sob a placa.

1. Siga as instruções descritas em [Antes de começar](file:///C:/data/systems/vosA90/pb/SM/before.htm#wp1435071).

2. Remova a nova Mini-Card da embalagem.

**AVISO:** Exerça pressão firme e uniforme para encaixar a placa no lugar. Se forçar demais, você pode danificar o conector.

- 3. Insira a Mini-Card em um ângulo de 45 graus no conector da placa de sistema.
- 4. Pressione a outra extremidade da Mini-Card no slot da placa de sistema e recoloque os dois parafusos de fixação.
- 5. Conecte os cabos apropriados da antena à Mini-Card que você está instalando. A tabela a seguir fornece o esquema de cores do cabo de antena para a Mini-Card suportada pelo computador.

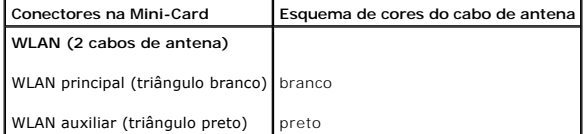

6. Prenda os cabos de antena não utilizados na luva protetora de mylar (película de poliéster).

- 7. Recoloque a tampa do módulo de memória (consulte [Como recolocar a tampa do módulo](file:///C:/data/systems/vosA90/pb/SM/base.htm#wp1224432)).
- 8. Deslize a bateria no compartimento até ouvir um clique indicando que está encaixada e deslize a trava do compartimento de bateria até a posição travada.

9. Instale os drivers e utilitários para o seu computador, conforme a necessidade. Para obter mais informações, consulte o *Guia de Tecnologia Dell*.

**NOTA:** Se estiver instalando uma Mini-Card de um fornecedor diferente da Dell, será preciso instalar os drivers e utilitários apropriados. Para obter mais informações, consulte o *Guia de Tecnologia Dell*.

# **Apoio para as mãos**

**Dell™ Vostro™ A90 Manual de serviço** 

- [Como remover o apoio para as mãos](#page-24-0)
- [Como recolocar o apoio para as mãos](#page-25-0)

# <span id="page-24-0"></span>**Como remover o apoio para as mãos**

- ADVERTENCIA: Antes de trabalhar na parte interna do computador, siga as instruções de segurança fornecidas com o computador. Para obter<br>mais informações sobre as melhores práticas de segurança, consulte a página inicial so
- AVISO: Para evitar descarga eletrostática, elimine a eletricidade estática do seu corpo usando uma pulseira de aterramento ou tocando<br>periodicamente em uma superfície metálica sem pintura (por exemplo, o painel traseiro) d
- 1. Siga as instruções descritas em **[Antes de começar](file:///C:/data/systems/vosA90/pb/SM/before.htm#wp1435071)**.
- 2. Remova a tampa do módulo de memória (consulte [Como remover a tampa do módulo](file:///C:/data/systems/vosA90/pb/SM/base.htm#wp1223484)).
- 3. Remova o teclado (consulte [Como remover o teclado\)](file:///C:/data/systems/vosA90/pb/SM/keyboard.htm#wp1179911).
- 4. Vire o computador e remova os protetores de borracha esquedo e direito.
- 5. Remova os nove parafusos da base do computador.

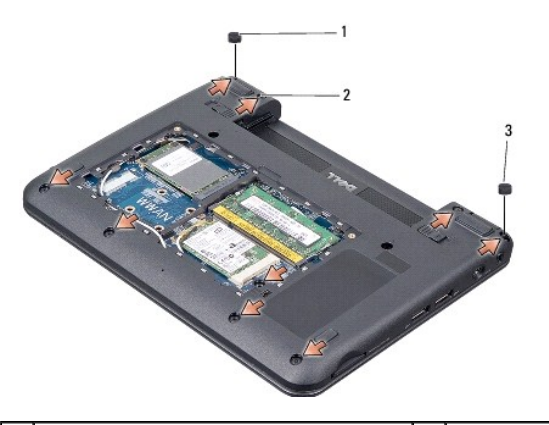

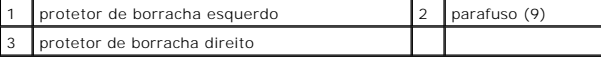

6. Vire o computador e remova os sete parafusos da parte superior do apoio para as mãos.

7. Desconecte o cabo da placa Bluetooth, o cabo do touch pad e o cabo do botão liga/desliga dos respectivos conectores da placa de sistema.

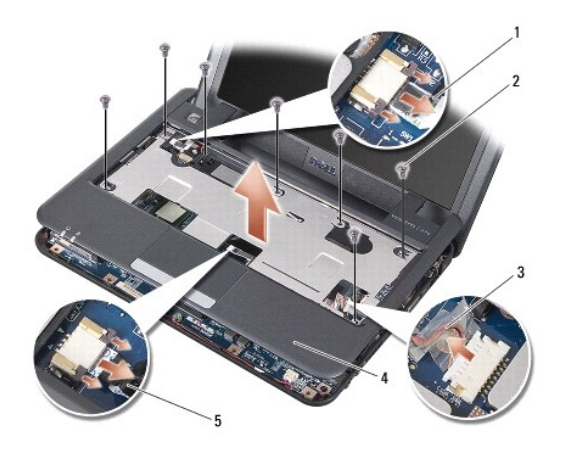

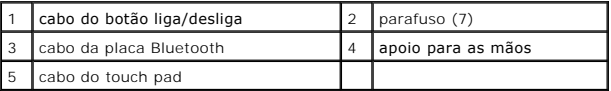

**AVISO:** Separe cuidadosamente o apoio para as mãos da base do computador para evitar danos ao mesmo.

8. Começando na parte central posterior do apoio para os pulsos, solte-o da base do computador com as mãos, levantando a parte interna do apoio enquanto o puxa pela parte exterior.

**IOTA:** Os pads térmicos podem aderir à parte inferior do apoio para as mãos. Remova os pads térmicos da parte inferior do apoio para as mãos.

9. Remova os pads térmicos do processador, da ponte norte e da ponte sul.

# <span id="page-25-0"></span>**Como recolocar o apoio para as mãos**

1. Remova o papel centrífugo dos pads térmicos, fornecidos com o novo apoio para as mãos, e cole-o no processador, na ponte norte e na ponte sul.

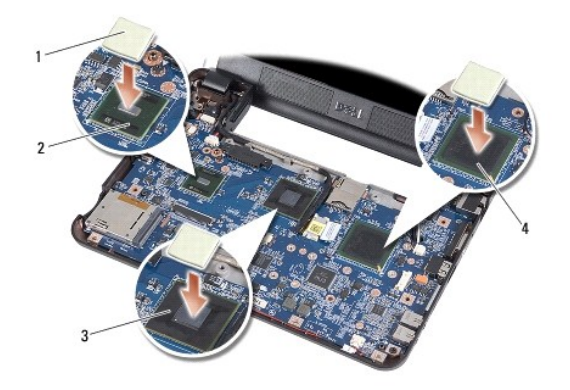

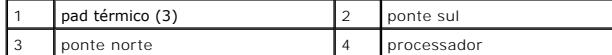

- 2. Alinhe as abas do apoio para as mãos com a base do computador.
- 3. Encaixe gentilmente o apoio para as mãos no lugar.
- 4. Conecte o cabo da placa Bluetooth, o cabo do touch pad e o cabo do botão liga/desliga aos respectivos conectores da placa de sistema.
- 5. Recoloque os sete parafusos na parte superior do apoio para as mãos.
- 6. Vire o computador e recoloque os nove parafusos na base do computador.
- 7. Recoloque os protetores de borracha esquerdo e direito.
- 8. Recoloque o teclado (consulte [Como recolocar o teclado\)](file:///C:/data/systems/vosA90/pb/SM/keyboard.htm#wp1183114).
- 9. Recoloque a tampa do módulo de memória (consulte [Como recolocar a tampa do módulo](file:///C:/data/systems/vosA90/pb/SM/base.htm#wp1224432)).
- 10. Deslize a bateria no compartimento até ouvir um clique indicando que está encaixada e deslize a trava do compartimento de bateria até a posição travada.

#### **Placa do botão liga/desliga Dell™ Vostro™ A90 Manual de serviço**

- [Como remover a placa do botão liga/desliga](#page-27-0)
- [Como recolocar a placa do botão liga/desliga](#page-27-1)
- ADVERTENCIA: Antes de trabalhar na parte interna do computador, siga as instruções de segurança fornecidas com o computador. Para obter<br>mais informações sobre as melhores práticas de segurança, consulte a página inicial so
- AVISO: Para evitar descargas eletrostáticas, elimine a eletricidade estática do seu corpo usando uma pulseira antiestática ou toque periodicamente em<br>uma superfície metálica não pintada (por exemplo, um conector na parte t

### <span id="page-27-0"></span>**Como remover a placa do botão liga/desliga**

- 1. Siga as instruções descritas em [Antes de começar](file:///C:/data/systems/vosA90/pb/SM/before.htm#wp1435071).
- 2. Remova a tampa do módulo de memória (consulte [Como remover a tampa do módulo](file:///C:/data/systems/vosA90/pb/SM/base.htm#wp1223484)).
- 3. Remova o teclado (consulte [Como remover o teclado\)](file:///C:/data/systems/vosA90/pb/SM/keyboard.htm#wp1179911).
- 4. Remova o apoio para as mãos (consulte [Como remover o apoio para as mãos](file:///C:/data/systems/vosA90/pb/SM/palmrest.htm#wp1056161)).
- 5. Vire o apoio para as mãos ao contrário.
- 6. Remova os dois parafusos que prendem a placa do botão liga/desliga ao apoio para as mãos.
- 7. Levante a placa do botão liga/desliga e retire-a do apoio para as mãos.

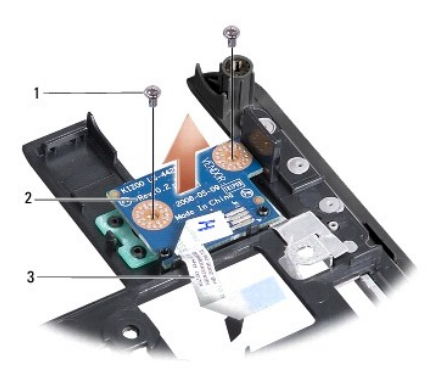

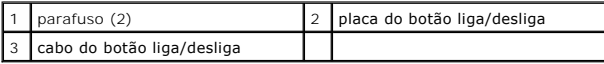

# <span id="page-27-1"></span>**Como recolocar a placa do botão liga/desliga**

- 1. Insira a placa do botão liga/desliga no slot e aperte os dois parafusos.
- 2. Vire o apoio para as mãos ao contrário.
- 3. Recoloque o apoio para as mãos (consulte [Como recolocar o apoio para as mãos](file:///C:/data/systems/vosA90/pb/SM/palmrest.htm#wp1056092)).
- 4. Recoloque o teclado (consulte [Como recolocar o teclado\)](file:///C:/data/systems/vosA90/pb/SM/keyboard.htm#wp1183114).
- 5. Recoloque a tampa do módulo de memória (consulte [Como recolocar a tampa do módulo](file:///C:/data/systems/vosA90/pb/SM/base.htm#wp1224432)).

6. Deslize a bateria no compartimento até ouvir um clique indicando que está encaixada e deslize a trava do compartimento de bateria até a posição travada.

# **Alto-falante**

**Dell™ Vostro™ A90 Manual de serviço** 

Como remover o alto-falante como recolocar o alto-falante

- ADVERTENCIA: Antes de trabalhar na parte interna do computador, siga as instruções de segurança fornecidas com o computador. Para obter<br>mais informações sobre as melhores práticas de segurança, consulte a página inicial so
- AVISO: Para evitar descarga eletrostática, elimine a eletricidade estática do seu corpo usando uma pulseira de aterramento ou tocando<br>periodicamente em uma superfície metálica sem pintura (por exemplo, o painel traseiro) d

### <span id="page-29-0"></span>**Como remover o alto-falante**

- 1. Siga as instruções descritas em **[Antes de começar](file:///C:/data/systems/vosA90/pb/SM/before.htm#wp1435071)**.
- 2. Remova a tampa do módulo de memória (consulte [Como remover a tampa do módulo](file:///C:/data/systems/vosA90/pb/SM/base.htm#wp1223484)).
- 3. Remova o teclado (consulte [Como remover o teclado\)](file:///C:/data/systems/vosA90/pb/SM/keyboard.htm#wp1179911).
- 4. Remova o apoio para as mãos (consulte [Como remover o apoio para as mãos](file:///C:/data/systems/vosA90/pb/SM/palmrest.htm#wp1056161)).
- 5. Remova o conjunto de vídeo (consulte [Como remover o conjunto de vídeo](file:///C:/data/systems/vosA90/pb/SM/display.htm#wp1198309)).
- 6. Remova a tampa frontal da tela (consulte [Como remover a tampa frontal da tela](file:///C:/data/systems/vosA90/pb/SM/display.htm#wp1198328)).
- 7. Se necessário, remova os dois parafusos de canto no painel LCD para liberar o cabo do alto-falante.
- 8. Remova os três parafusos do alto-falante da base do vídeo.
- 9. Anote o roteamento dos fios do alto-falante.
- 10. Remova os alto-falantes.

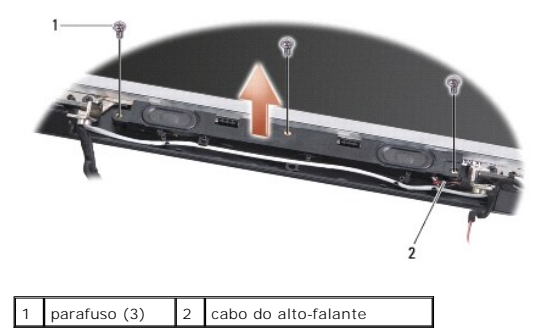

# <span id="page-29-1"></span>**Como recolocar o alto-falante**

- 1. Recoloque os alto-falantes e os cabos do alto-falante.
- 2. Recoloque os três parafusos que fixam os alto-falantes na base do vídeo.
- 3. Recoloque o cabo do alto-falante em seu respectivo caminho de passagem.
- 4. Se tiverem sido removidos, recoloque os dois parafusos de canto no painel LCD para prender o cabo do alto-falante.
- 5. Recoloque a tampa frontal da tela (consulte [Como recolocar a tampa frontal da tela](file:///C:/data/systems/vosA90/pb/SM/display.htm#wp1192949)).
- 6. Recoloque o conjunto de vídeo (consulte [Como recolocar o conjunto de vídeo](file:///C:/data/systems/vosA90/pb/SM/display.htm#wp1195373)).
- 7. Recoloque o apoio para as mãos (consulte [Como recolocar o apoio para as mãos](file:///C:/data/systems/vosA90/pb/SM/palmrest.htm#wp1056092)).
- 8. Recoloque o teclado (consulte [Como recolocar o teclado\)](file:///C:/data/systems/vosA90/pb/SM/keyboard.htm#wp1183114).
- 9. Recoloque a tampa do módulo de memória (consulte [Como recolocar a tampa do módulo](file:///C:/data/systems/vosA90/pb/SM/base.htm#wp1224432)).
- 10. Deslize a bateria no compartimento até ouvir um clique indicando que está encaixada e deslize a trava do compartimento de bateria até a posição travada.

# **Disco de estado sólido**

**Dell™ Vostro™ A90 Manual de serviço** 

- Como remover o disco de estado sólido
- [Como substituir o disco de estado sólido](#page-31-1)

**A** ADVERTÊNCIA: Antes de trabalhar na parte interna do computador, siga as instruções de segurança fornecidas com o computador. Para obter **mais informações sobre as melhores práticas de segurança, consulte a página inicial sobre conformidade com normalização em www.dell.com/regulatory\_compliance.**

**ADVERTÊNCIA:** *Não toque* **no disco de estado sólido se você for removê-lo do computador quando a unidade ainda estiver quente.**

- **AVISO**: Para evitar a perda de dados, desligue o computador (consulte <u>Como desligar o computador</u>) **antes de remover o disco de estado sólido. Não**<br>remova o disco de estado sólido quando o computador estiver ligado ou no
- AVISO: Os discos de estado sólido são extremamente frágeis. Tenha cuidado ao manusear a unidade de disco de estado sólido.

**A NOTA:** A Dell não garante a compatibilidade e nem fornece serviço de suporte para discos de estado sólido de terceiros.

**NOTA**: Se estiver instalando um disco de estado sólido de terceiros, você precisará instalar um sistema operacional, drivers e utilitários na nova unidade<br>de estado sólido (consulte os tópicos relacionados no *Guia de con* 

## <span id="page-31-0"></span>**Como remover o disco de estado sólido**

- 1. Siga as instruções descritas em [Antes de começar](file:///C:/data/systems/vosA90/pb/SM/before.htm#wp1435071).
- 2. Remova a tampa do módulo de memória (consulte [Como remover a tampa do módulo](file:///C:/data/systems/vosA90/pb/SM/base.htm#wp1223484)).

AVISO: Quando a unidade de disco de estado sólido não estiver no computador, guarde-a na embalagem protetora antiestática (consulte "Proteção<br>contra descargas eletrostáticas" no Guia de informações do computador).

- 3. Remova os dois parafusos que prendem o disco de estado sólido.
- 4. Levante e remova o disco de estado sólido do respectivo conector da placa de sistema.

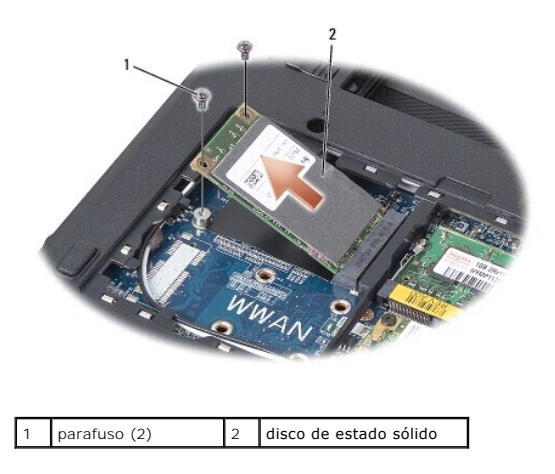

# <span id="page-31-1"></span>**Como substituir o disco de estado sólido**

- 1. Remova a nova unidade da embalagem.
- 2. Insira a unidade de estado sólido no slot em um ângulo de 45 graus.
- 3. Pressione-a e recoloque os dois parafusos que fixam a unidade.
- 4. Recoloque a tampa do módulo de memória (consulte [Como recolocar a tampa do módulo](file:///C:/data/systems/vosA90/pb/SM/base.htm#wp1224432)).
- 5. Deslize a bateria no compartimento até ouvir um clique indicando que está encaixada e deslize a trava do compartimento de bateria até a posição

travada.

AVISO: Antes de ligar o computador, recoloque todos os parafusos e verifique se nenhum parafuso foi esquecido dentro do computador. A negligência<br>no cumprimento desta instrução pode resultar em danos ao computador.

- 6. Instale o sistema operacional do computador, conforme a necessidade (consulte "Como restaurar o sistema operacional" no *Guia de configuração ou Guia de Início Rápido do Ubuntu*).
- 7. Instale os drivers e os utilitários, conforme a necessidade (consulte "Como reinstalar drivers e utilitários" no *Guia de configuração*).

#### **Placa de sistema Dell™ Vostro™ A90 Manual de serviço**

- [Como remover a placa do sistema](#page-33-0)
- Como substituir a placa
- como definir a matriz do teclado
- [Como atualizar a etiqueta de serviço](#page-34-1)
- 
- ADVERTENCIA: Antes de trabalhar na parte interna do computador, siga as instruções de segurança fornecidas com o computador. Para obter<br>mais informações sobre as melhores práticas de segurança, consulte a página inicial so **www.dell.com/regulatory\_compliance.**

AVISO: Para evitar descarga eletrostática, elimine a eletricidade estática do seu corpo usando uma pulseira de aterramento ou tocando<br>periodicamente em uma superfície metálica sem pintura (por exemplo, o painel traseiro) d

### <span id="page-33-0"></span>**Como remover a placa do sistema**

- 1. Siga as instruções descritas em [Antes de começar](file:///C:/data/systems/vosA90/pb/SM/before.htm#wp1435071).
- 2. Remova a tampa do módulo de memória (consulte [Como remover a tampa do módulo](file:///C:/data/systems/vosA90/pb/SM/base.htm#wp1223484)).
- 3. Remova o módulo de memória (consulte [Como remover o módulo de memória](file:///C:/data/systems/vosA90/pb/SM/memory.htm#wp1180211)).
- 4. Remova o disco de estado sólido (consulte [Como remover o disco de estado sólido](file:///C:/data/systems/vosA90/pb/SM/ssd.htm#wp1184648)).
- 5. Remova o teclado (consulte [Como remover o teclado\)](file:///C:/data/systems/vosA90/pb/SM/keyboard.htm#wp1179911).
- 6. Remova o apoio para as mãos (consulte [Como remover o apoio para as mãos](file:///C:/data/systems/vosA90/pb/SM/palmrest.htm#wp1056161)).
- 7. Desconecte os cabos de vídeo, os cabos de antena da Mini-Card e o cabo do alto-falante dos respectivos conectores da placa de sistema (consulte [Conjunto de vídeo](file:///C:/data/systems/vosA90/pb/SM/display.htm#wp1179909)).
- 8. Desconecte o cabo do microfone e o cabo do adaptador CA dos respectivos conectores da placa de sistema.
- 9. Remova os dois parafusos que prendem a placa de sistema da base do computador.
- 10. Retire a placa de sistema em ângulo na direção lateral do computador e para fora da base do computador.

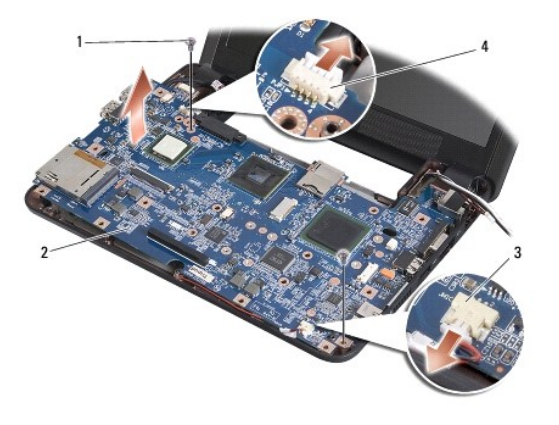

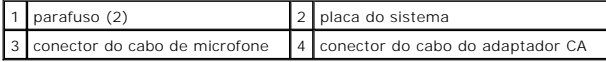

### <span id="page-33-1"></span>**Como substituir a placa de sistema**

**A** NOTA: Os pads térmicos podem aderir à parte inferior do apoio para as mãos. Remova os pads térmicos da parte inferior do apoio para as mãos.

1. Remova o papel centrífugo dos pads térmicos, fornecidos com a nova placa de sistema, e cole-o no processador, na ponte norte e na ponte sul.

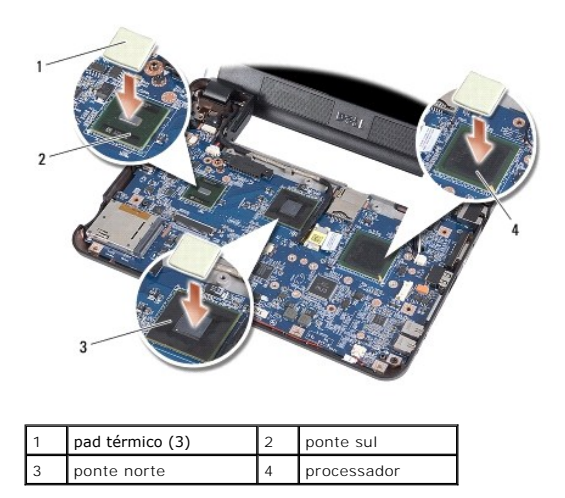

2. Siga todas as etapas descritas em [Como remover a placa do sistema](#page-33-0) na ordem inversa.

AVISO: Antes de ligar o computador, recoloque todos os parafusos e verifique se nenhum parafuso foi esquecido dentro do computador. A negligência<br>no cumprimento desta instrução pode resultar em danos ao computador.

3. Ligue o computador.

**NOTA:** Após ter recolocado a placa de sistema, insira a etiqueta de serviço do computador no BIOS da placa de sistema de reposição.

- 4. Insira o CD fornecido com a placa de sistema de reposição na unidade adequada. Siga as instruções que são exibidas na tela.
- 5. [A matriz do teclado pode mudar após a substituição da placa de sistema. Para definir a matriz do teclado de acordo com o seu país, consulte](#page-34-0) Como definir a matriz do teclado.

### <span id="page-34-0"></span>**Como definir a matriz do teclado**

- 1. Desligue o computador (consulte [Como desligar o computador](file:///C:/data/systems/vosA90/pb/SM/before.htm#wp1438954)).
- 2. Se o computador estiver conectado ao adaptador CA, desconecte o adaptador CA do computador.
- 3. Pressione e mantenha pressionada a combinação de teclas a seguir para a matriz de teclado desejada:
	- o Estados Unidos: <Fn><S>
	- ¡ Reino Unido: <Fn><K>
	- o Japão: <Fn><J>
	- o Coréia: <Fn><E>
- 4. Conecte o adaptador CA ao computador e ligue-o em uma tomada elétrica ou protetor contra surtos de tensão.
- 5. Solte a combinação de teclas.

# <span id="page-34-1"></span>**Como atualizar a etiqueta de serviço**

O chip do BIOS da placa de sistema contém a etiqueta de serviço, que aparece também em uma etiqueta de código de barras na base do computador.

Siga estas instruções para inserir a etiqueta de serviço:

Manualmente -

1. Certifique-se de que o adaptador CA está conectado e que a bateria principal está instalada corretamente.

2. Pressione <0> durante o POST para entrar no programa de configuração do sistema.

3. Navegue até a guia de segurança e insira a etiqueta de serviço no campo **Definir etiqueta de serviço**.

Com o uso do CD -

O kit de reposição da placa de sistema inclui um CD que contém um utilitário para a transferência da etiqueta de serviço para a nova placa de sistema.

**NOTA: O computador pode ou não ser fornecido com uma unidade óptica externa. Use uma unidade óptica externa ou qualquer dispositivo de<br>armazenamento externo para os procedimentos que envolvam discos.** 

**AVISO:** Segure os componentes e as placas pelas bordas e evite tocar nos pinos e contatos.

**Dell™ Vostro™ A90 Manual de serviço** 

**NOTA:** Uma NOTA indica informações importantes para utilizar melhor o computador.

**AVISO:** Um AVISO indica riscos para o hardware ou riscos de perda de dados e fornece informações sobre como evitar o problema.

**ADVERTÊNCIA: Uma ADVERTÊNCIA indica um potencial de danos ao equipamento, de lesões corporais ou mesmo de morte.** 

### **As informações deste documento estão sujeitas a alterações sem aviso prévio. © 2008 Dell Inc. Todos os direitos reservados.**

É terminantemente proibida qualquer forma de reprodução deste produto sem a permissão por escrito da Dell Inc.

Marcas comerciais usadas neste texto: *Dell,* o logotipo *DELL e Vostro* **são marcas comerciais da Dell Inc.;** *Bluetooth* é uma marca comercial registrada de propriedade da Bluetooth<br>SIG, Inc. e é usada pela Dell sob lice

Os demais nomes e marcas comerciais podem ser usados neste documento como referência às entidades que reivindicam essas marcas e nomes ou a seus produtos. A Dell Inc.<br>declara que não tem interesse de propriedade sobre marc

Setembro de 2009 Rev. A01